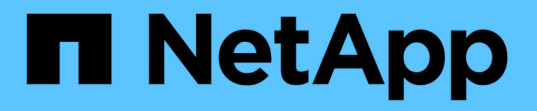

### ストレージ効率化ポリシーの管理 Active IQ Unified Manager 9.13

NetApp December 18, 2023

This PDF was generated from https://docs.netapp.com/ja-jp/active-iq-unified-manager-913/storagemgmt/task\_create\_and\_edit\_seps.html on December 18, 2023. Always check docs.netapp.com for the latest.

# 目次

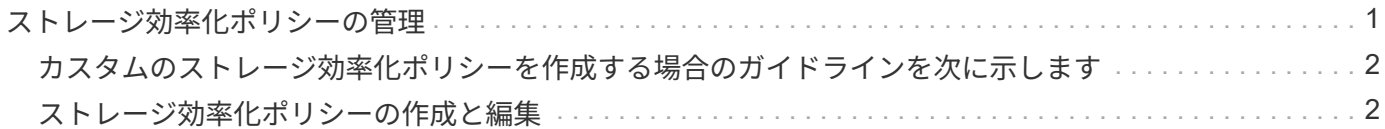

## <span id="page-2-0"></span>ストレージ効率化ポリシーの管理

Storage Efficiency ポリシー ( SEP ) を使用して、ワークロードのストレージ効率化特 性を定義することができます。ワークロードを最初に作成するとき、またはワークロー ドを編集して、ワークロードに SEP を割り当てることができます。

Storage Efficiency では、ストレージ利用率を高めてストレージコストを削減するシンプロビジョニング、重 複排除、データ圧縮などのテクノロジを使用します。スペース削減テクノロジを個別に、または組み合わせて 使用することで、ストレージ効率を最大限に高めることができます。ポリシーをストレージワークロードに関 連付けると、指定されたポリシー設定がストレージワークロードに割り当てられます。Unified Manager で は、システム定義とユーザ定義の SEP を割り当てて、データセンターのストレージリソースを最適化するこ とができます。

Unified Manager には、システム定義の 2 つの SEP が「高」と「低」の 2 つあります。これらの SEP はデー タセンターのほとんどのストレージワークロードに当てはまりますが、システム定義の SEP が要件に合わな い場合は独自のポリシーを作成できます。

システム定義の SEP 、またはワークロードに現在割り当てられている SEP は変更できません。ワークロー ドに割り当てられている SEP 、または使用可能な SEP のみを削除することはできません。

Storage Efficiency Policies ページには、使用可能な SEP が表示され、カスタマイズした SEP の追加、編 集、および削除が可能です。このページには、次の情報が表示されます。

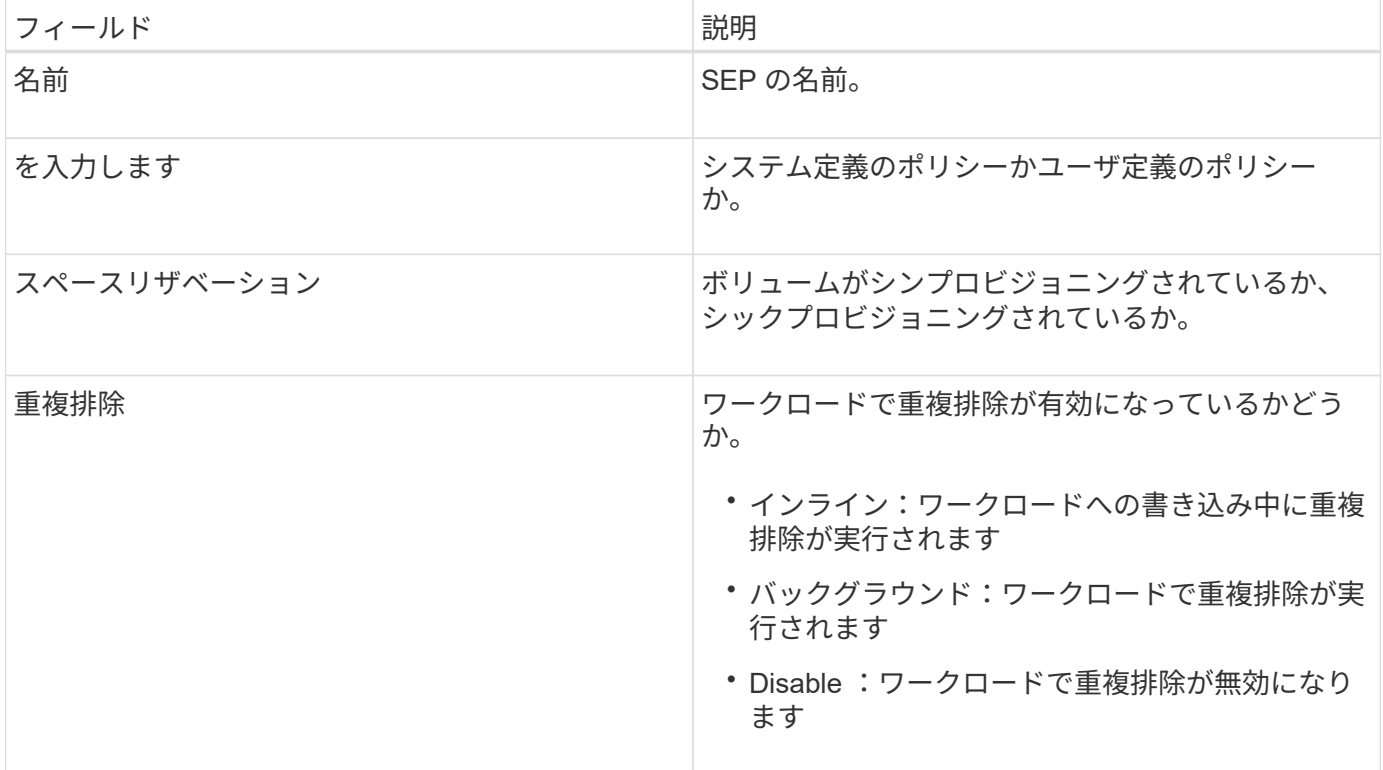

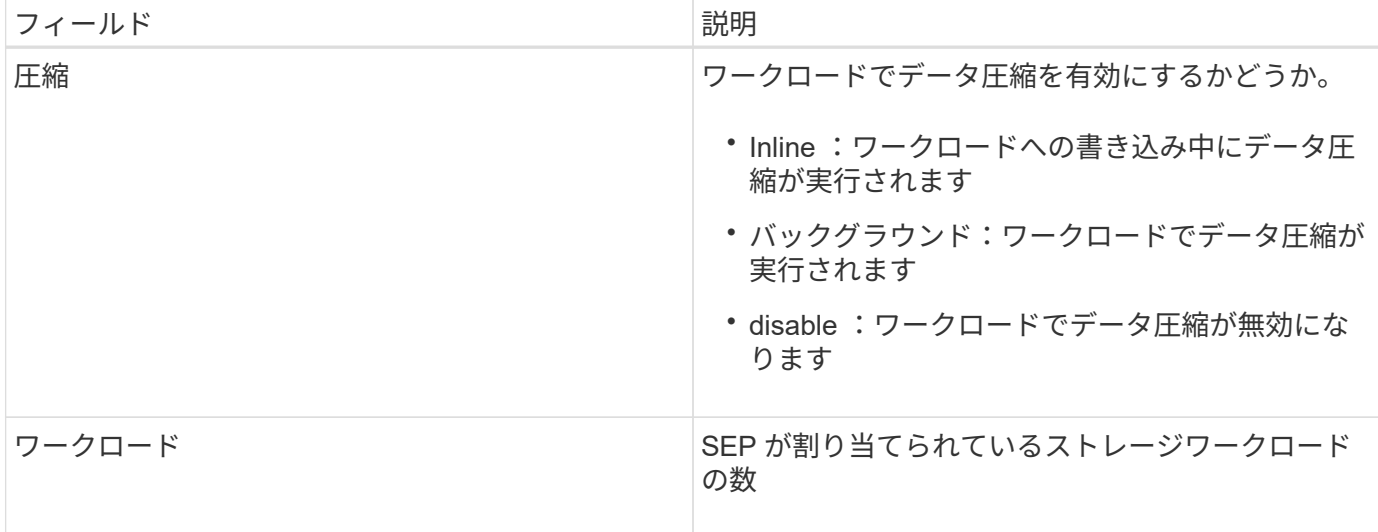

#### <span id="page-3-0"></span>カスタムのストレージ効率化ポリシーを作成する場合のガイド ラインを次に示します

既存の SEP がストレージワークロードのポリシー要件を満たしていない場合は、カスタム SEP を作成でき ます。ただし、ストレージワークロードにはシステム定義の SEP を使用して、必要な場合はカスタムの SEP のみを作成することを推奨します。

ワークロードに割り当てられている SEP は、すべてのワークロードページおよびボリューム / 健全性の詳細 ページで確認できます。これらのStorage Efficiencyに基づいて、ダッシュボードの[容量]パネルと[容量:すべ てのクラスタ]ビューで、クラスタレベルのデータ削減率(Snapshotコピーなし)を確認できます。

#### <span id="page-3-1"></span>ストレージ効率化ポリシーの作成と編集

システム定義のストレージ効率化ポリシーがワークロードの要件に合わない場合は、ワ ークロードに合わせて最適化された独自のストレージ効率化ポリシーを作成できます。

- 必要なもの \*
- アプリケーション管理者のロールが必要です。
- ストレージ効率化ポリシーの名前は一意である必要があります。また、次のリザーブされているキーワー ドは使用できません。

High、 Low、 Unassigned、 Learning、 Idle、 Default`および `None。

カスタムのストレージ効率化ポリシーを作成および編集するには、ストレージにアクセスするアプリケーショ ンに必要なストレージ効率化特性を定義します。

 $(i)$ 

ワークロードに現在割り当てられているストレージ効率化ポリシーは変更できません。

手順

1. 左側のナビゲーションペインの \* Settings \* で、 \* Policies \* > \* Storage Efficiency \* を選択します。

2. ストレージ効率化ポリシー \* ページで、新しいストレージ効率化ポリシーを作成するか既存のストレージ

効率化ポリシーを編集するかに応じて、該当するボタンをクリックします。

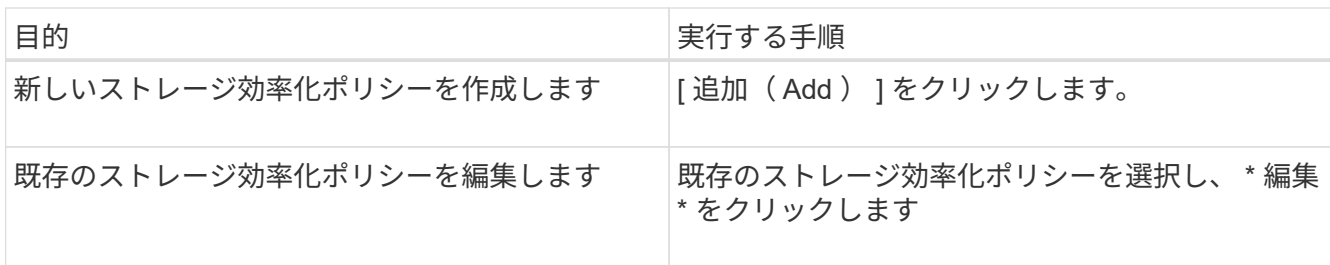

ストレージ効率化ポリシーを追加または編集するためのページが表示されます。

3. ストレージ効率化の特性を指定してストレージ効率化ポリシーをカスタマイズし、 \* Submit \* をクリック してストレージ効率化ポリシーを保存します。

新規または変更したストレージ効率化ポリシーをワークロード (LUN 、NFS ファイル共有、 CIFS 共有)に ワークロードページから適用するか、または新しいワークロードをプロビジョニングする際に適用できます。

Copyright © 2023 NetApp, Inc. All Rights Reserved. Printed in the U.S.このドキュメントは著作権によって保 護されています。著作権所有者の書面による事前承諾がある場合を除き、画像媒体、電子媒体、および写真複 写、記録媒体、テープ媒体、電子検索システムへの組み込みを含む機械媒体など、いかなる形式および方法に よる複製も禁止します。

ネットアップの著作物から派生したソフトウェアは、次に示す使用許諾条項および免責条項の対象となりま す。

このソフトウェアは、ネットアップによって「現状のまま」提供されています。ネットアップは明示的な保 証、または商品性および特定目的に対する適合性の暗示的保証を含み、かつこれに限定されないいかなる暗示 的な保証も行いません。ネットアップは、代替品または代替サービスの調達、使用不能、データ損失、利益損 失、業務中断を含み、かつこれに限定されない、このソフトウェアの使用により生じたすべての直接的損害、 間接的損害、偶発的損害、特別損害、懲罰的損害、必然的損害の発生に対して、損失の発生の可能性が通知さ れていたとしても、その発生理由、根拠とする責任論、契約の有無、厳格責任、不法行為(過失またはそうで ない場合を含む)にかかわらず、一切の責任を負いません。

ネットアップは、ここに記載されているすべての製品に対する変更を随時、予告なく行う権利を保有します。 ネットアップによる明示的な書面による合意がある場合を除き、ここに記載されている製品の使用により生じ る責任および義務に対して、ネットアップは責任を負いません。この製品の使用または購入は、ネットアップ の特許権、商標権、または他の知的所有権に基づくライセンスの供与とはみなされません。

このマニュアルに記載されている製品は、1つ以上の米国特許、その他の国の特許、および出願中の特許によ って保護されている場合があります。

権利の制限について:政府による使用、複製、開示は、DFARS 252.227-7013(2014年2月)およびFAR 5252.227-19(2007年12月)のRights in Technical Data -Noncommercial Items(技術データ - 非商用品目に関 する諸権利)条項の(b)(3)項、に規定された制限が適用されます。

本書に含まれるデータは商用製品および / または商用サービス(FAR 2.101の定義に基づく)に関係し、デー タの所有権はNetApp, Inc.にあります。本契約に基づき提供されるすべてのネットアップの技術データおよび コンピュータ ソフトウェアは、商用目的であり、私費のみで開発されたものです。米国政府は本データに対 し、非独占的かつ移転およびサブライセンス不可で、全世界を対象とする取り消し不能の制限付き使用権を有 し、本データの提供の根拠となった米国政府契約に関連し、当該契約の裏付けとする場合にのみ本データを使 用できます。前述の場合を除き、NetApp, Inc.の書面による許可を事前に得ることなく、本データを使用、開 示、転載、改変するほか、上演または展示することはできません。国防総省にかかる米国政府のデータ使用権 については、DFARS 252.227-7015(b)項(2014年2月)で定められた権利のみが認められます。

#### 商標に関する情報

NetApp、NetAppのロゴ、<http://www.netapp.com/TM>に記載されているマークは、NetApp, Inc.の商標です。そ の他の会社名と製品名は、それを所有する各社の商標である場合があります。